# *FREE CLASSES* EMERITUS

COLLEGE OF THE CANYONS School of Personal & **Professional Learning** 

Education extended

Classes are designed to promote personal growth, community involvement, and physical and mental health for the 50+ adult, but all ages are welcome.

- **NC.OAD-009 AUTOBIOGRAPHICAL STORYTELLING THROUGH THE ONE-PERSON SHOW**
- **NC.OAD-014 BOOKBINDING AND BOOK DESIGN FOR OLDER ADULTS**
- **NC.OAD-008 CREATIVE EXPRESSION THROUGH ACTING**
- **NC.OAD-020 CURRENT EVENTS AND ISSUES IMPACTING OLDER ADULTS**
- **NC.OAD-011 DRAWING FOR OLDER ADULTS**
- **NC.OAD-100 HEALTH AND FITNESS FOR OLDER ADULTS**

*This class includes lecture and discussion and may include physical fitness activity appropriate for audience.* 

#### **Classes are…**

- R **FREE**
- R **Meet In-Person Or Online**
- **Held In Various Locations**
- **No Textbook**
- **Offered Year Round**
- $\sqrt{ }$  Repeatable

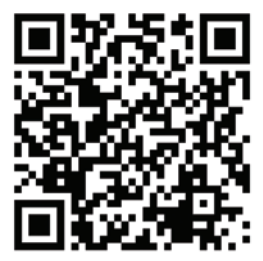

- **NC.OAD-001 HEALTHY AGING FOR OLDER ADULTS**
- **NC.OAD-081 PHOTOGRAPHIC PRESENTATIONS FOR OLDER ADULTS**
- **NC.OAD-082 PHOTOGRAPHING NATURE FOR OLDER ADULTS**
- **NC.OAD-083 PHOTOGRAPHING PEOPLE FOR OLDER ADULTS**
- **NC.OAD-080 PHOTOGRAPHY FOR OLDER ADULTS**
- **NC.OAD-012 WATERCOLOR FOR OLDER ADULTS**
- **NC.OAD-013 YOGA FOR OLDER ADULTS**
- **AND MORE…**

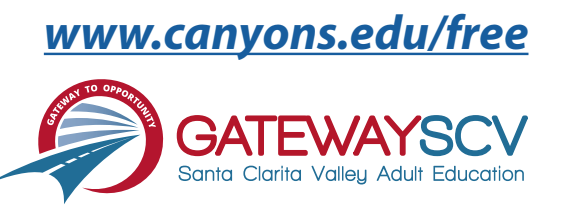

# *Registration instructions can be found on the back of this flyer*

# REGISTRATION INSTRUCTIONS

**To register for these courses, you must be an existing student or apply to be a student at the college. Please follow the steps below to register for these courses:**

### **New students start here**

#### **Submit an application for admission**

- Go to: *[www.canyons.edu/freeclasses](http://www.canyons.edu/freeclasses)*
- Click on "Applicants"
- Click on "Go to OpenCCC" when you are ready to fill out the online application.
- Successful application submission will generate an email with the subject line, "Your COC Noncredit Application Has Been Accepted." The email will also include your unique student email, which is also your CanyonsID username.

**Upon receipt of the application confirmation email, click on the My Canyons icon at [www.canyons.edu.](http://www.canyons.edu) Enter your CanyonsID student email and establish your CanyonsID password.**

## **Current students start here**

#### **Register for classes**

- From **[www.canyons.edu](http://www.canyons.edu)**, click on the My Canyons icon and enter CanyonsID username and password.
- Click on the green "My Registration" tile, belick on "Search for Sections."
- Select a term, and search for the Subject alphabetically under "Noncredit…."
- Add desired section(s) to course plan  $\blacktriangleright$  click on "Academics" icon  $\blacktriangleright$  click on "Student Planning"
- Click on "Plan your Degree & Register for Classes," > click blue "Register" button for each course
- Select "Register," then click "Submit" at the bottom of the page.

If you would like assistance with enrollment, please call (661) 362-3304 or email *[freeclasses@canyons.edu](mailto:freeclasses@canyons.edu)* during regular business hours.

**Monday – Thursday 9:00 AM-5:00 PM Friday 9:00 AM-1:00 PM**

**We look forward to serving you!**

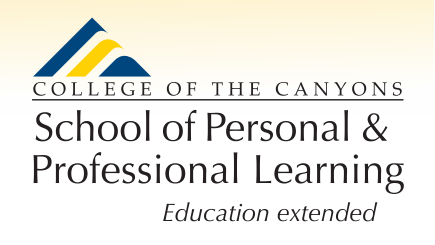

*School of Personal and Professional Learning Team*